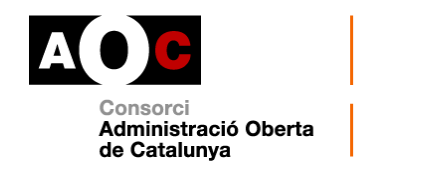

## **VIA OBERTA. REGISTRADORS MERCANTILS**

Descripció del servei

**Darrera actualització 17/01/2020**

### **Nom del servei**

Registre Mercantil Nota mercantil sobre societats i representants

### **Emissor del servei**

Col·legi de Registradors de la Propietat i Mercantils d'Espanya (CORPME)

### **Descripció del servei**

El servei posa a disposició de les administracions públiques que ho requereixin per al desenvolupament dels seus tràmits les dades registrals d'una societat que consten al Registre Mercantil, mitjançant el Servei d'Informació Mercantil Interactiva (FLEI), un servei interactiu que el Col·legi de Registradors de la Propietat i Mercantils d'Espanya posa a disposició dels usuaris perquè consultin informació sobre entitats inscrites en els registres mercantils.

Al Registre Mercantil consta tota la vida de les societats mercantils, des de la seva constitució, administradors, apoderats, estatuts, capital social, comptes anuals, fins la seva dissolució i liquidació.

Les dades obtingudes es presenten com a nota mercantil, en format PDF codificat en base 64, una codificació que té la capacitat de convertir

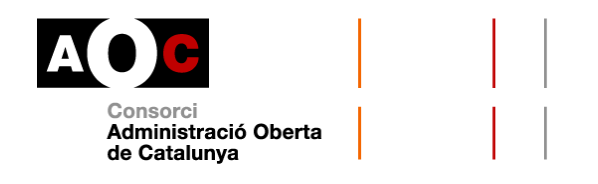

qualsevol dada definitiva a nivell de bytes en un format segur per a transportar per Internet.

### **Cost del servei**

Aquest servei és de pagament. Les tarifes dels honoraris es troben a la [pàgina del registre en línia de la web dels registradors.](https://www.registradores.org/mercantil/jsp/menu/icara.jsp) En el cas del Registre Mercantil, el càlcul dels honoraris depèn del número de dades a consultar i del nombre d'inscripcions en què la dita informació estigui continguda.

El CORPME aplica a les tarifes vigents en cada moment una reducció del 50% pel concepte d'informació registral telemàtica segons el pacte tercer del [Conveni de col·laboració subscrit entre el Deganat dels Registradors de](https://www.aoc.cat/wp-content/uploads/2014/05/conveniRegistradors.pdf)  [la Propietat i Mercantils de Catalunya i el Consorci AOC.](https://www.aoc.cat/wp-content/uploads/2014/05/conveniRegistradors.pdf)

### **Procés d'alta al servei**

Un cop heu sol·licitat l'accés al servei mitjançant el formulari de sol·licitud dels serveis de Via Oberta que trobareu a EACAT Tràmits, l'AOC es posa en contacte amb el CORME ja que és el Col·legi qui autoritza i determina els codis de facturació que us corresponen (un usuari i una contrasenya). En el moment d'esdevenir requeridors del servei, cal proporcionar les dades de facturació.

Un cop el CORPME dona d'alta l'ens al servei i comunica els codis a l'AOC, us els farem arribar indicant-vos que ja podeu accedir a la consulta de dades del Registre Mercantil.

### **Forma de pagament**

Des de l'adreça de correu electrònic [abonados@registradores.org](mailto:abonados@registradores.org) i amb l'assumpte "Factura Registro Mercantil" rebreu un missatge en el qual us

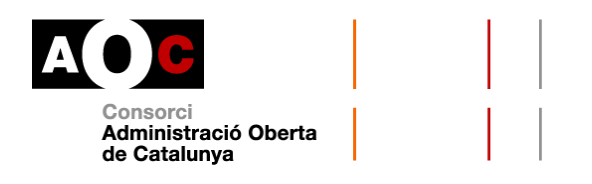

informen que teniu disponibles les factures corresponents a les vostres peticions. També en aquest correu electrònic s'inclou el número de compte al qual s'ha d'ingressar l'import de les consultes dutes a terme.

# **Domiciliació de factures**

Com donar d'alta un compte bancari

Feu una [petició al portal de Suport.](https://www.aoc.cat/portal-suport/necessiteu-mes-ajuda/) Tingueu en compte que si domicilieu les factures del Registre Mercantil també es domiciliaran les del Registre de la Propietat.

Com modificar un compte bancari

Cal que entreu a la [pàgina web dels registradors](http://www.registradores.org/) i accediu al registre en línia. Un cop autenticats, cal accedir al mòdul "Gestió de les meves dades".

Per modificar les dades que tenen el símbol del cadenat, caldrà emplenar els camps del formulari de seguretat:

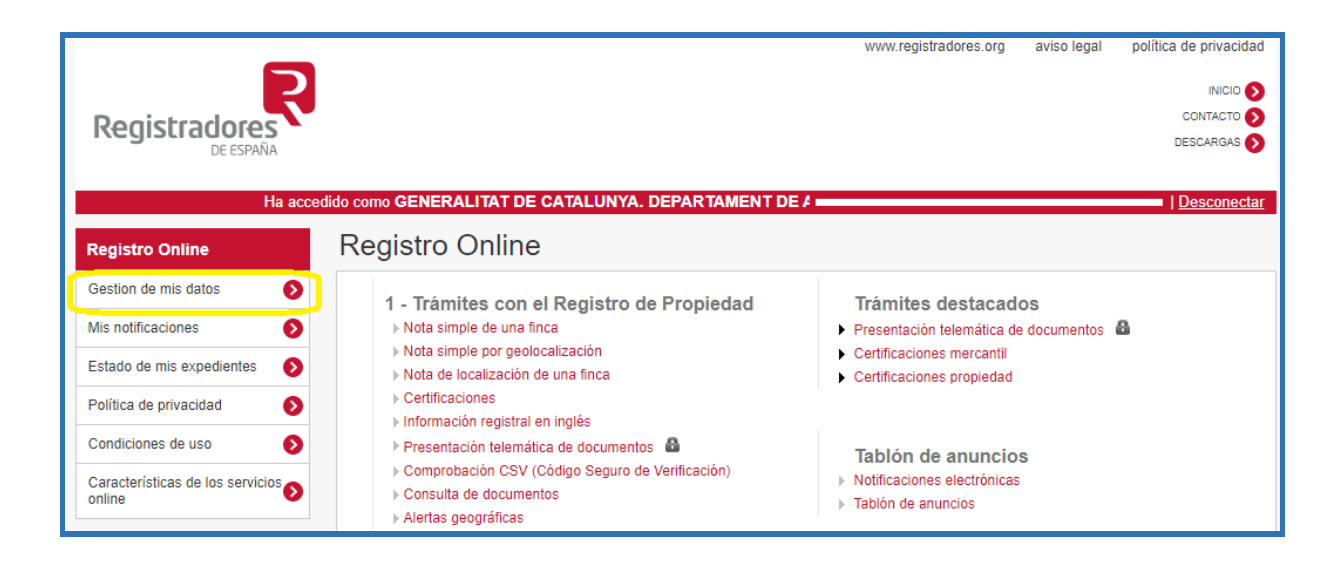

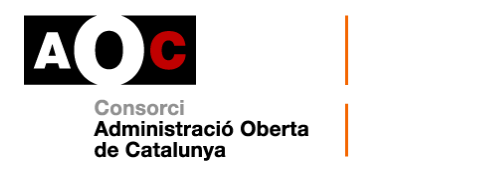

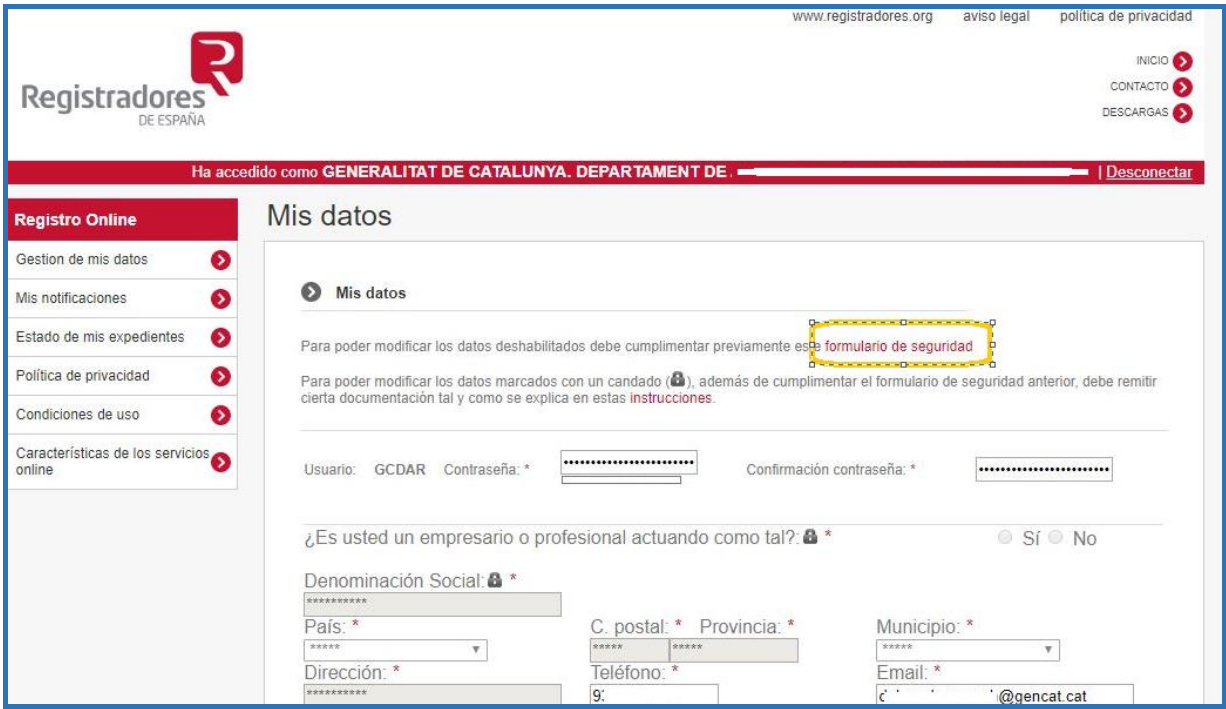

El formulari us demanarà la informació següent:

- Número del document del representant (NIF/NIE/Passaport)
- Número de compte d'IBAN (quatre darreres xifres)

A més, com que canvi de compte bancari es considera una dada sensible, a part d'emplenar el formulari de seguretat, els registradors demanen remetre certa informació.

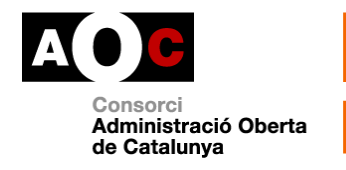

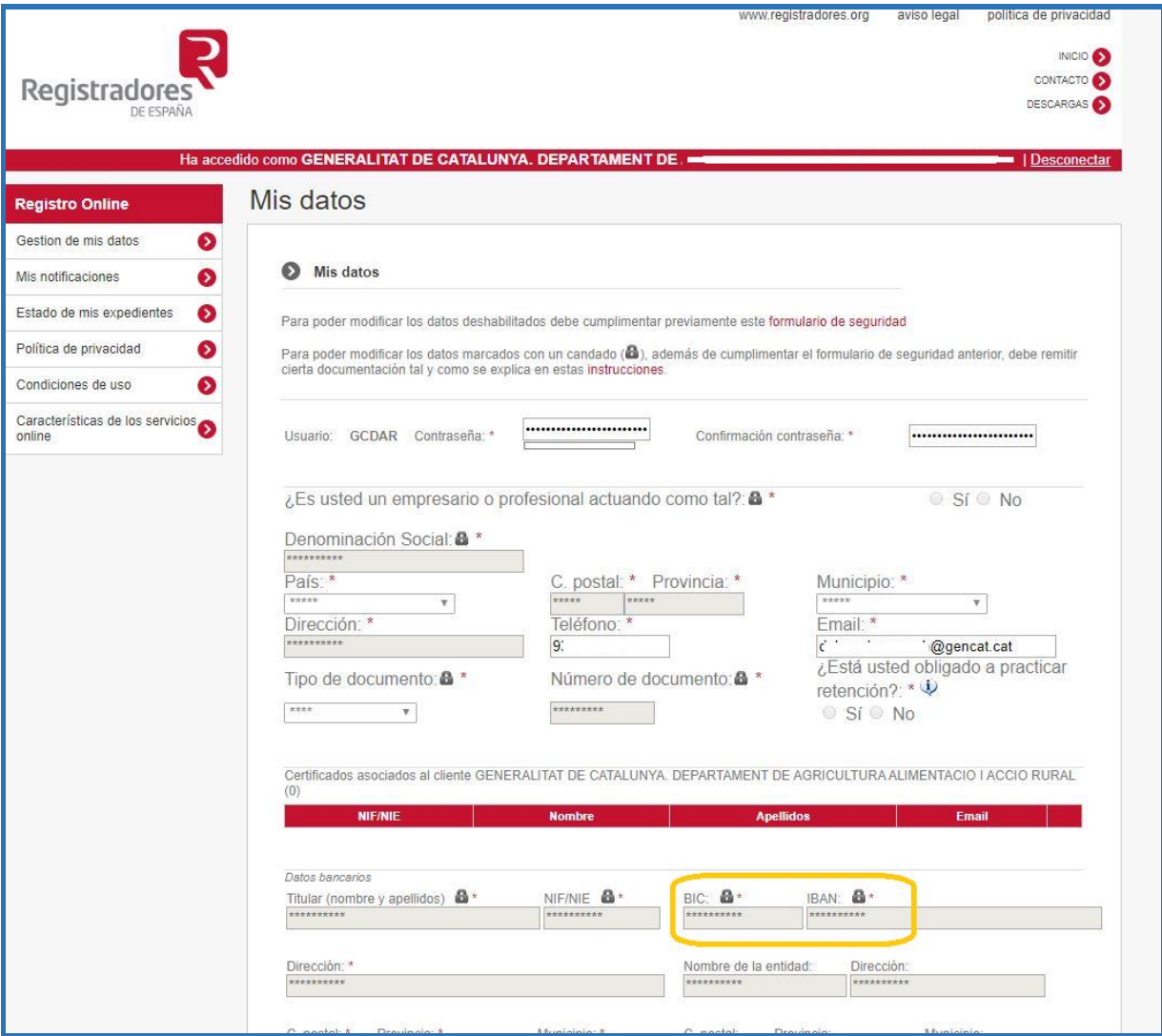

Per exemple, si sou un ajuntament, caldrà adjuntar un certificat de l'acta de la sessió constitutiva de l'ajuntament en la que es va designar l'alcalde (signada pel secretari de l'ajuntament) així com fotocòpia del DNI de l'alcalde i el CIF o certificat de situació censal de l'entitat emès per l'AEAT. Per a més informació, accediu a l'enllaç d'instruccions a l'apartat "Les meves dades":

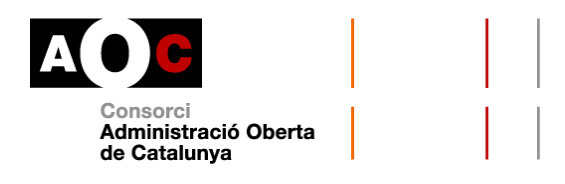

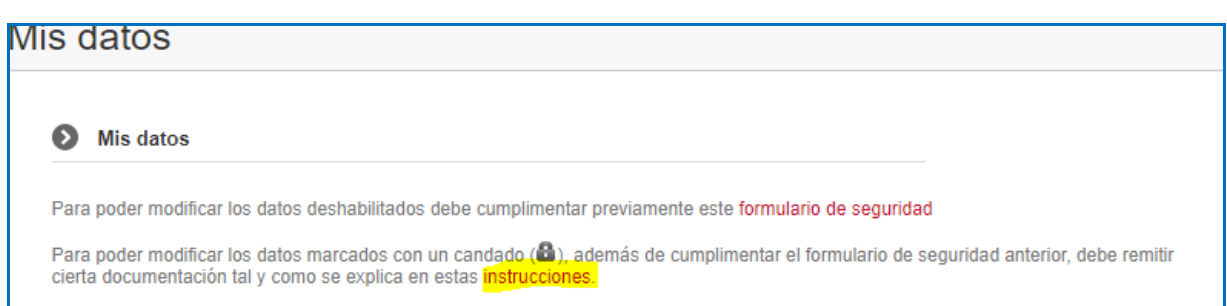

Un cop heu indicat les noves dades bancàries cal que remeteu a l'adreça [soporte.lopd@corpme](mailto:soporte.lopd@corpme) el formulari que rebreu en el vostre compte de correu amb els canvis sol·licitats juntament amb la documentació necessària perquè els registradors comprovin les rectificacions sobre les dades.

Les modificacions no es faran efectives fins que el Centre d'Atenció al Client dels Registradors comprovi la documentació.

### **Com podem baixar-nos les factures?**

Si voleu descarregar-vos les factures us haureu de connectar al [portal de](https://www.registradores.org/registroonline/home.seam)  [serveis interactius dels Registradors.](https://www.registradores.org/registroonline/home.seam) Heu d'entrar al menú "Sóc usuari abonat" i identificar-vos amb l'usuari i la contrasenya que us haurà comunicat l'AOC en el moment d'autoritzar-vos l'ús del servei.

Un cop hi heu accedit, heu de dirigir-vos al menú Informació Mercantil dins de Tràmits amb el Registre Mercantil:

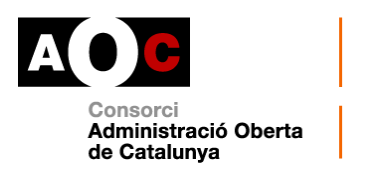

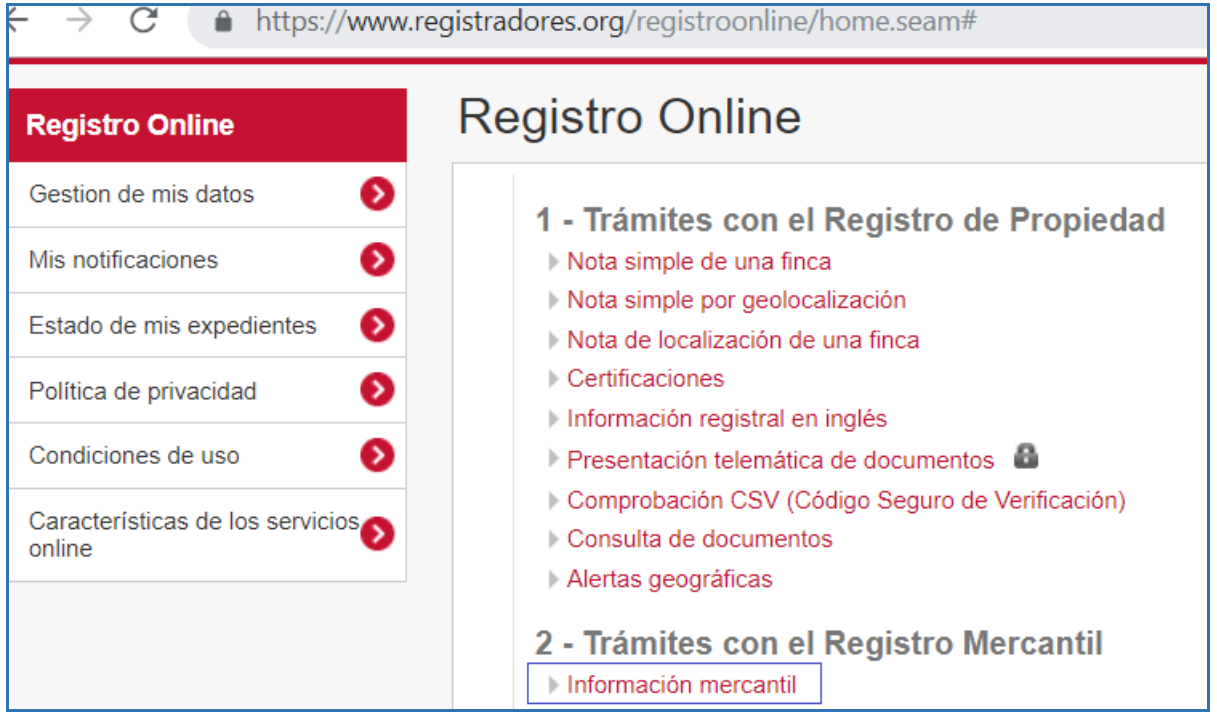

I posteriorment, accedir al menú esquerre "Informació usuari":

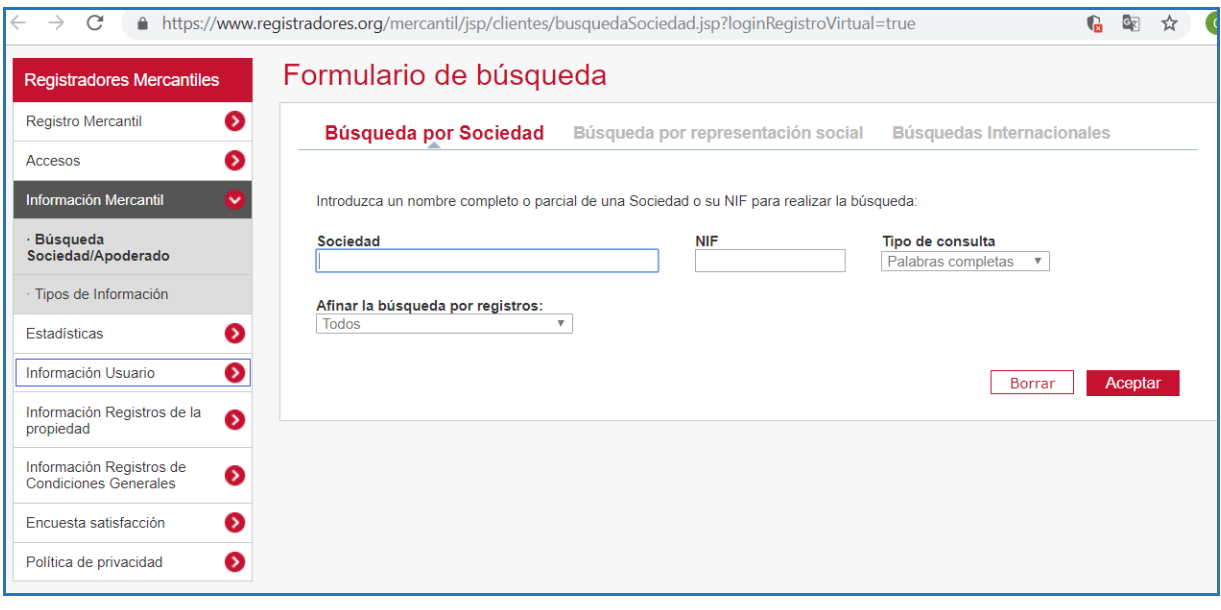

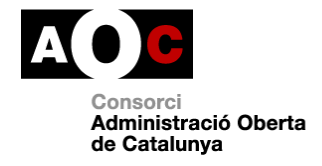

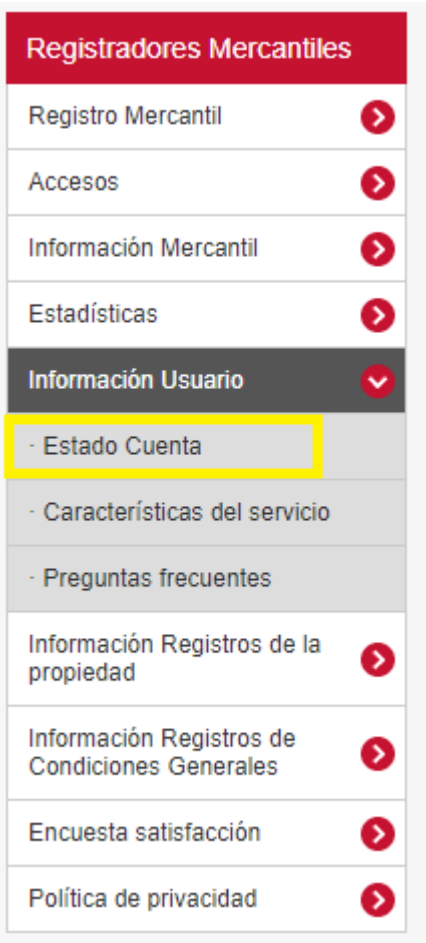

I allà, cal entrar a "Estat compte", en el que podreu veure:

- El nom del vostre ens
- Si s'ha establert un límit de crèdit
- Quin crèdit s'ha consumit
- Des d'allà podeu accedir a la informació següent:
	- 1. Desglossament de peticions pendents de facturar
	- 2. Desglossament de factures
	- 3. Desglossament de peticions en arxiu Excel

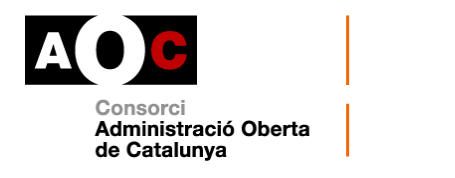

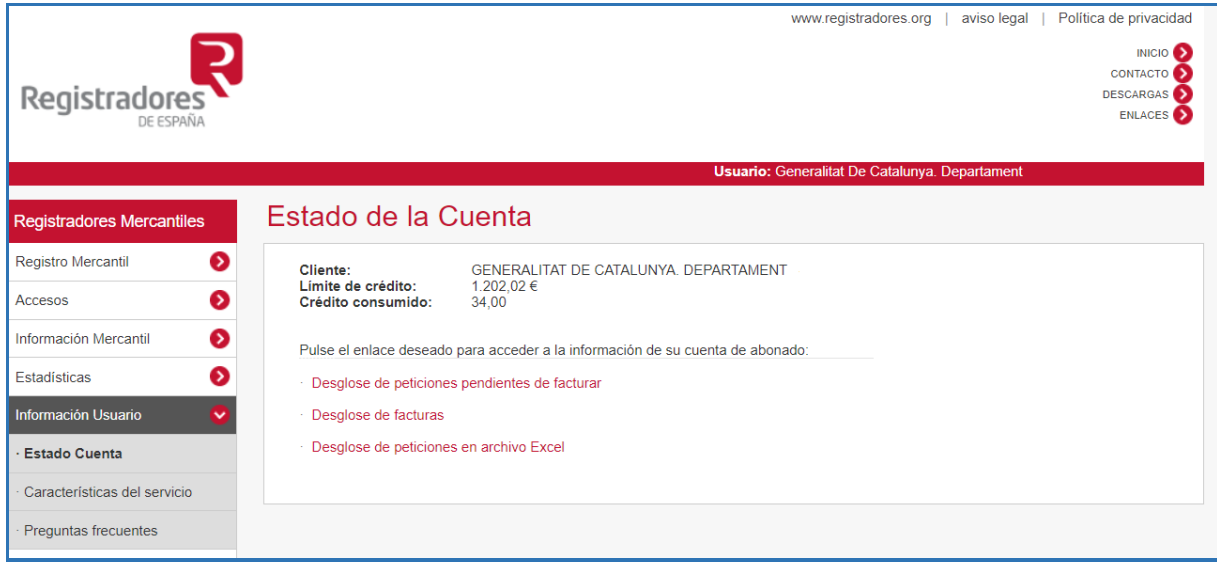

1. Per exemple, podem sol·licitar els darrers sis mesos de les peticions pendents de facturar i fem clic al botó "Acceptar":

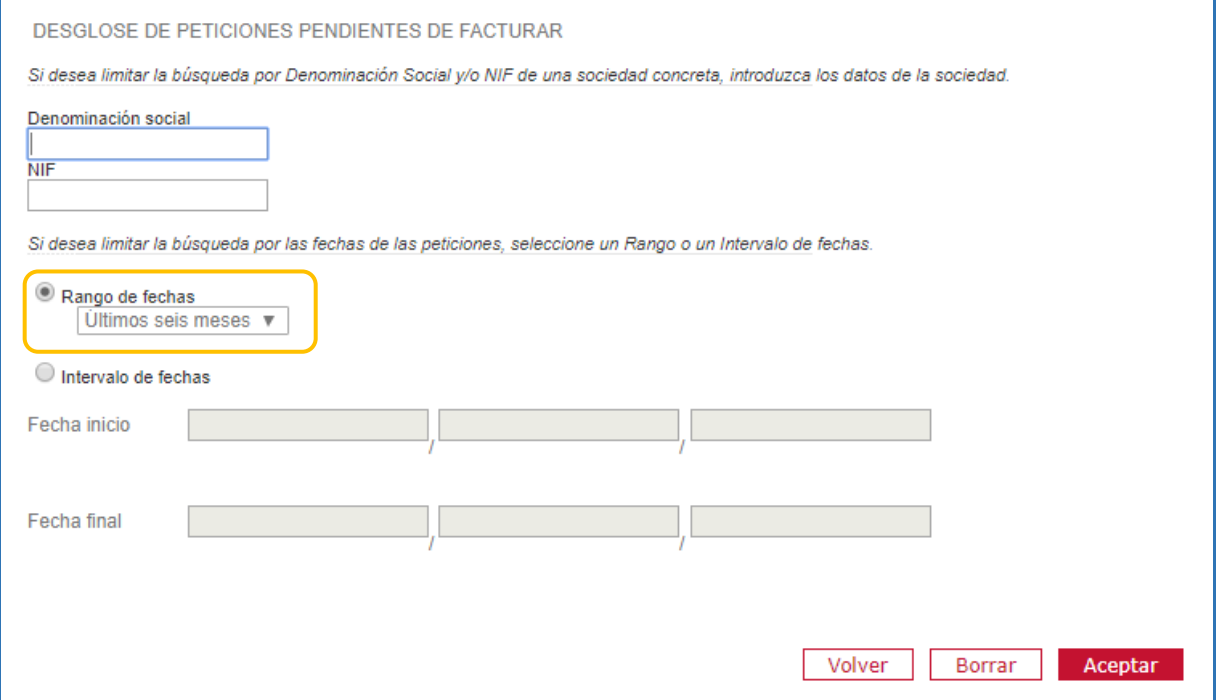

El resultat seria el següent:

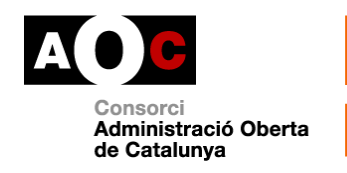

# Estado de la Cuenta

Cliente: Límite de crédito:<br>Crédito consumido:

GENERALITAT DE CATALUNYA. DEPARTAMENT XXXX 1.202,02 $€$  $34,00$ 

LISTADO DE PETICIONES PENDIENTES DE FACTURAR

#### Deficiones: 1 . 10

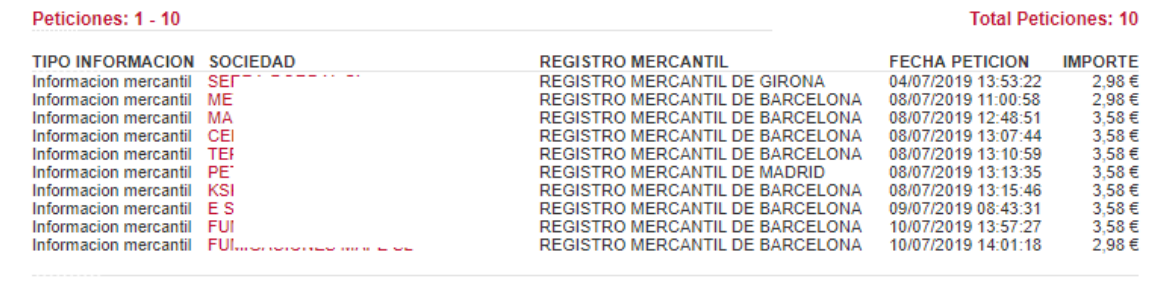

# 2. Si demanem el desglossament de factures d'un període obtindrem:

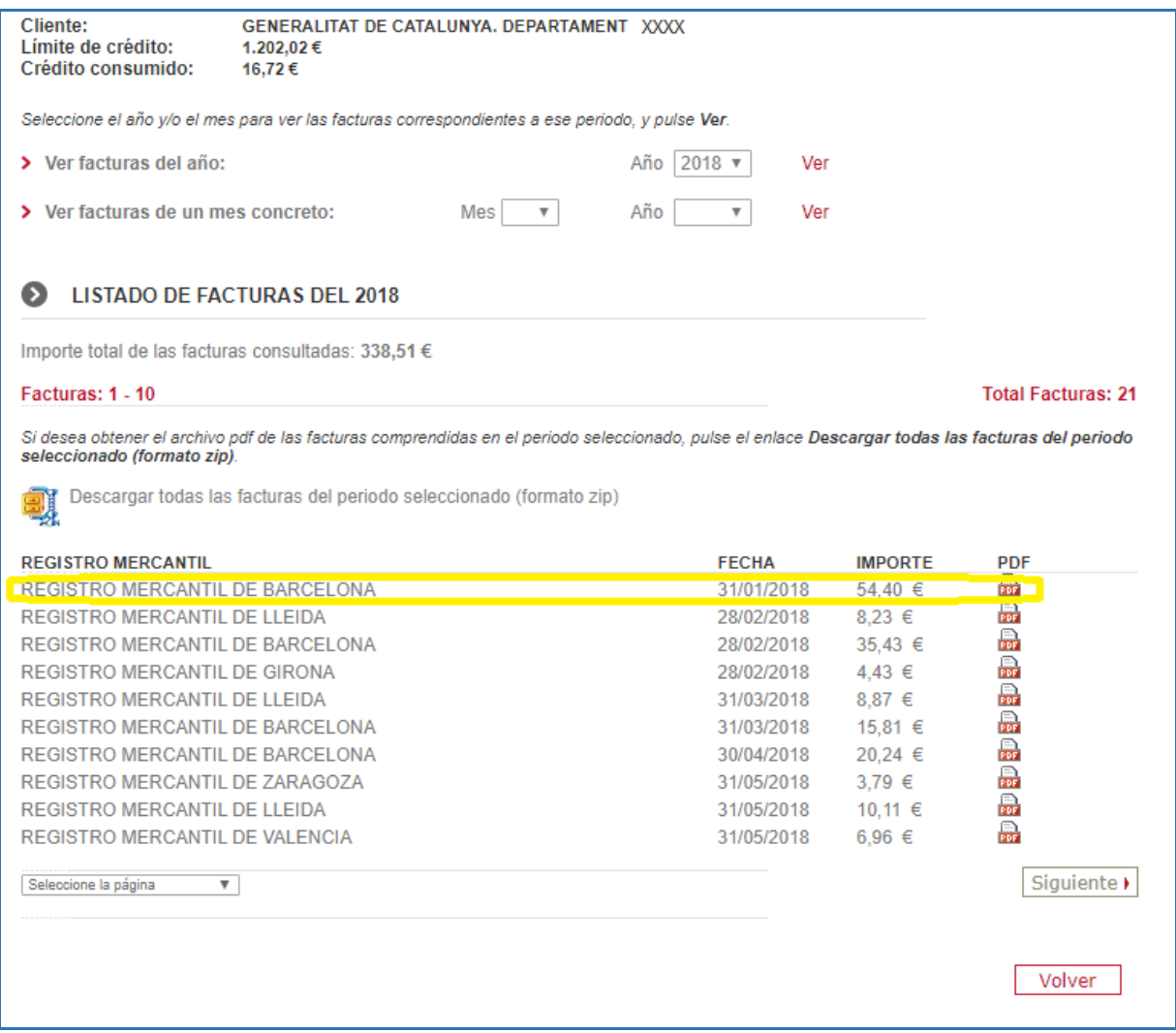

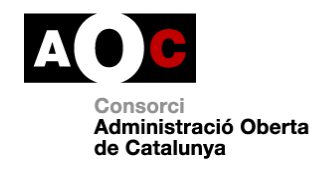

Tot seguit, un exemple de factura:

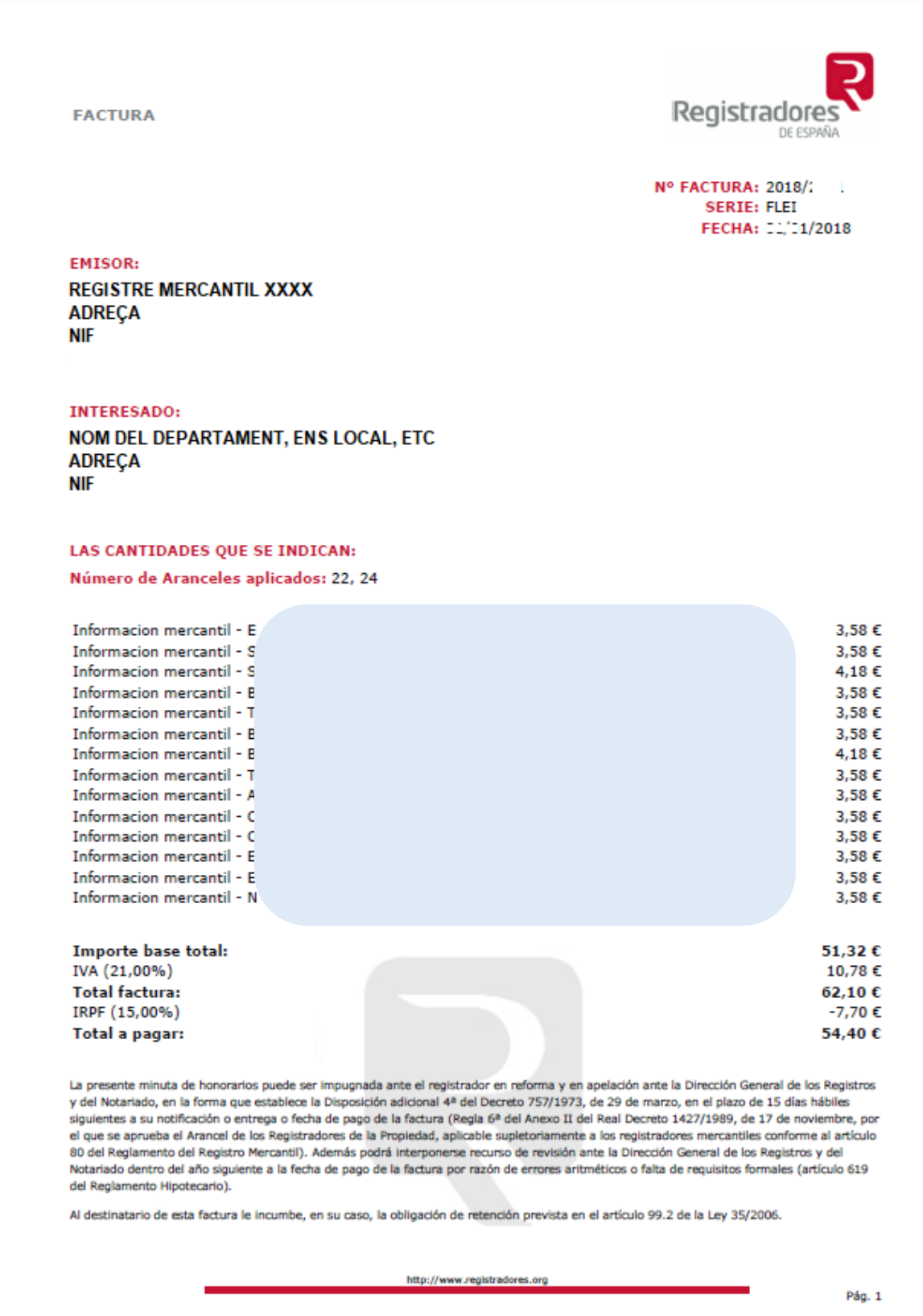

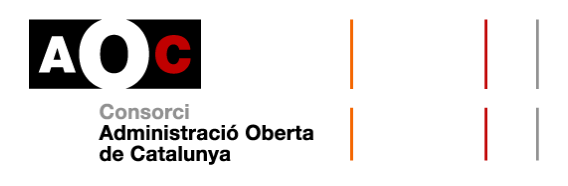

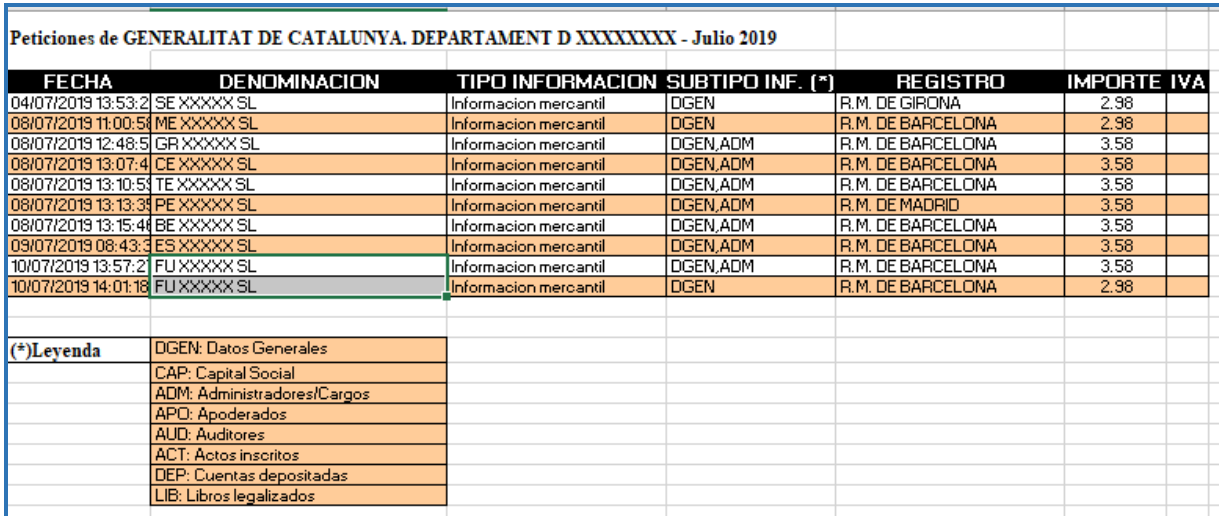

### 3. Per últim, si demanem el desglossament de les peticions en Excel:

Segons la [pàgina web dels Registradors](https://www.registradores.org:444/propiedad/pags/faqs/faq.jsp#ancR13) la factura que es baixa des de l'apartat "Estat del compte" és una factura formal amb validesa a efectes fiscals (segons confirmació de la Direcció General de Tributs).

Per qualsevol problema relacionat amb l'abonament de les factures, per exemple en el cas que el CORPME facturi consultes que per motius tècnics no hagin arribat al destinatari i es requereixi un abonament, podeu contactar amb el Servei d'Atenció a l'Usuari del Registre Mercantil (91 270 17 96) o escriure a [soporte@registradores.org.](mailto:soporte@registradores.org)

### **Casos d'ús del servei**

Per exemple, amb l'objectiu de verificar les dades relatives a una societat interessada a rebre un ajut o subvenció o la condició de representant legal d'una empresa licitadora, en substitució de la presentació de l'escriptura d'atorgament de poders que demostra la representació.

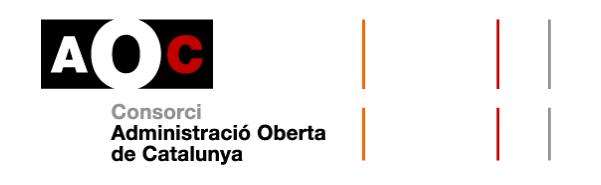

## **Modalitat de consulta**

### **Nota mercantil sobre societats i representants**

Com a peculiaritat d'aquesta consulta, l'obtenció de la informació mercantil d'una determinada denominació social es realitza en dues fases:

- 1. Una primera fase on el requeridor indica la informació que desitja consultar a partir del CIF de la societat. El servei respon indicant quina informació de la desitjada està disponible i els honoraris.
- 2. En la segona fase, un cop coneguda la informació disponible i els honoraris de la mateixa, el requeridor pot sol·licitar l'obtenció de la nota mercantil prement el boto "Consulta" o bé tornar a la primera fase.

Per restriccions de l'emissor final de les dades, entre una crida de consulta d'informació disponible i els honoraris i la crida de consulta d'informació mercantil no poden transcórrer més de 15 minuts.

En resum, l'emissor final no retornarà la nota informativa mercantil si no es consulta prèviament la informació disponible i els honoraris.

### **Primera fase: consulta de la informació disponible i dels honoraris**

Aquesta és la pantalla que us trobareu quan accediu a Via Oberta > Inici / Col·legis Professionals / Col·legi de Registradors de la Propietat i Mercantils d'Espanya / Registre Mercantil:

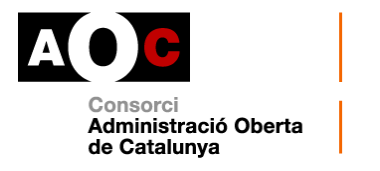

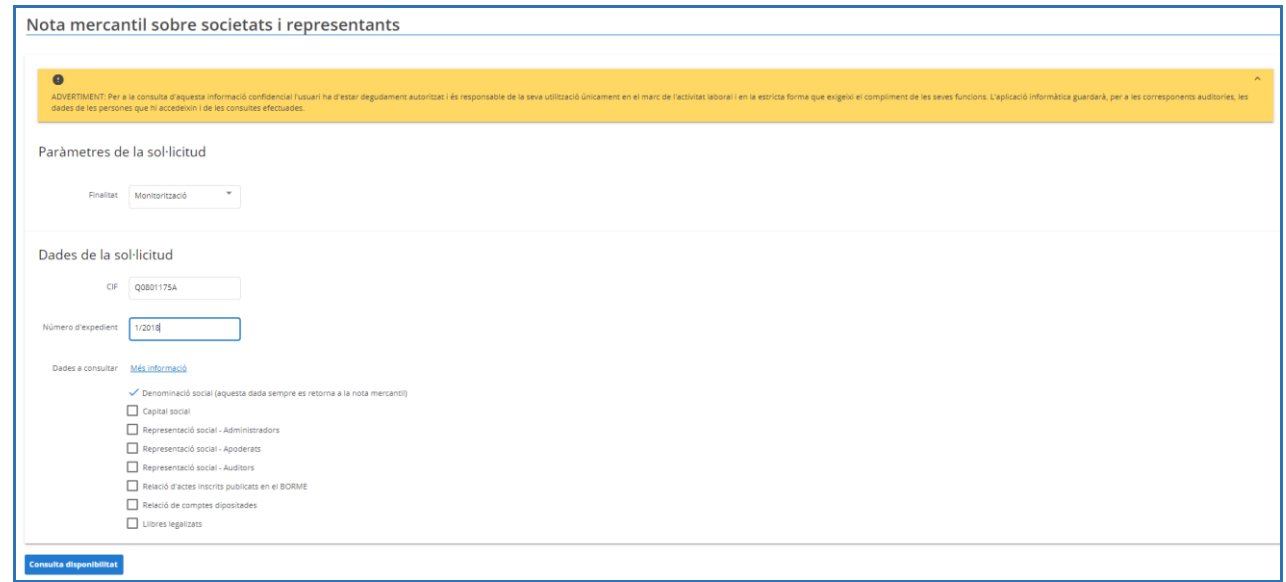

Com ja hem indicat, en aquesta primera fase cal marcar la informació que es desitja consultar a partir del CIF de la societat. El servei respon indicant quina informació de la desitjada està disponible, els honoraris un cop s'ha fet clic al botó "Consulta disponibilitat".

# **Quins camps trobem a la consulta**

# **Paràmetres de la sol·licitud**: obligatori

Finalitat: (per a la qual demaneu la consulta (p.e. Contractació pública)

**Dades de la sol·licitud**: cal informar obligatòriament:

- El CIF de la societat (sense guions)
- El número d'expedient que origina la consulta
- Dades a consultar
- 1) Denominació social: aquesta dada sempre es retorna a la nota mercantil
- 2) Capital social: s'informa tant el capital subscrit com el desemborsat
- 3) Representació social: administradors, apoderats i auditors

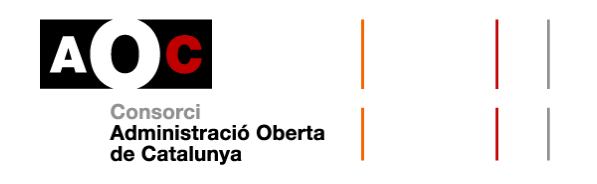

- 4) Relació d'actes inscrits publicats en el BORME: detall de dades publicades al Butlletí Oficial del Registre Mercantil sobre una inscripció en concret
- 5) Relació de comptes dipositats: es mostren els tres últims exercicis dipositats, que és el període exigible establert per dues resolucions de la Direcció General dels Registres i del Notariat ([3 d'octubre de 2005](https://www.boe.es/diario_boe/txt.php?id=BOE-A-2005-18896) i 8 [de febrer de 2010\)](https://www.boe.es/diario_boe/txt.php?id=BOE-A-2010-5439).

Naturalment, aquesta informació depèn dels comptes que tingui disponibles el Registre i si la societat en concret els ha dipositat.

6) [Llibres legalitzats:](https://www.registromercantilbcn.es/?page_id=41234&lang=ca) es subministra informació per exercicis socials.

Com abans hem esmentat, aquesta informació depèn dels llibres que tingui disponibles el Registre i si la societat en concret els ha dipositat.

Per a més informació, podeu accedir a la [pàgina web dels Registradors.](https://www.registradores.org/mercantil/jsp/menu/icara.jsp) Recordeu que als imports indicats cal aplicar-hi el 50% de reducció segons conveni.

Un cop hem marcat les dades a consultar per un determinat CIF i fem clic al botó "Consulta disponibilitat", es mostrarà la pantalla següent:

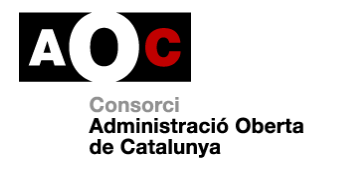

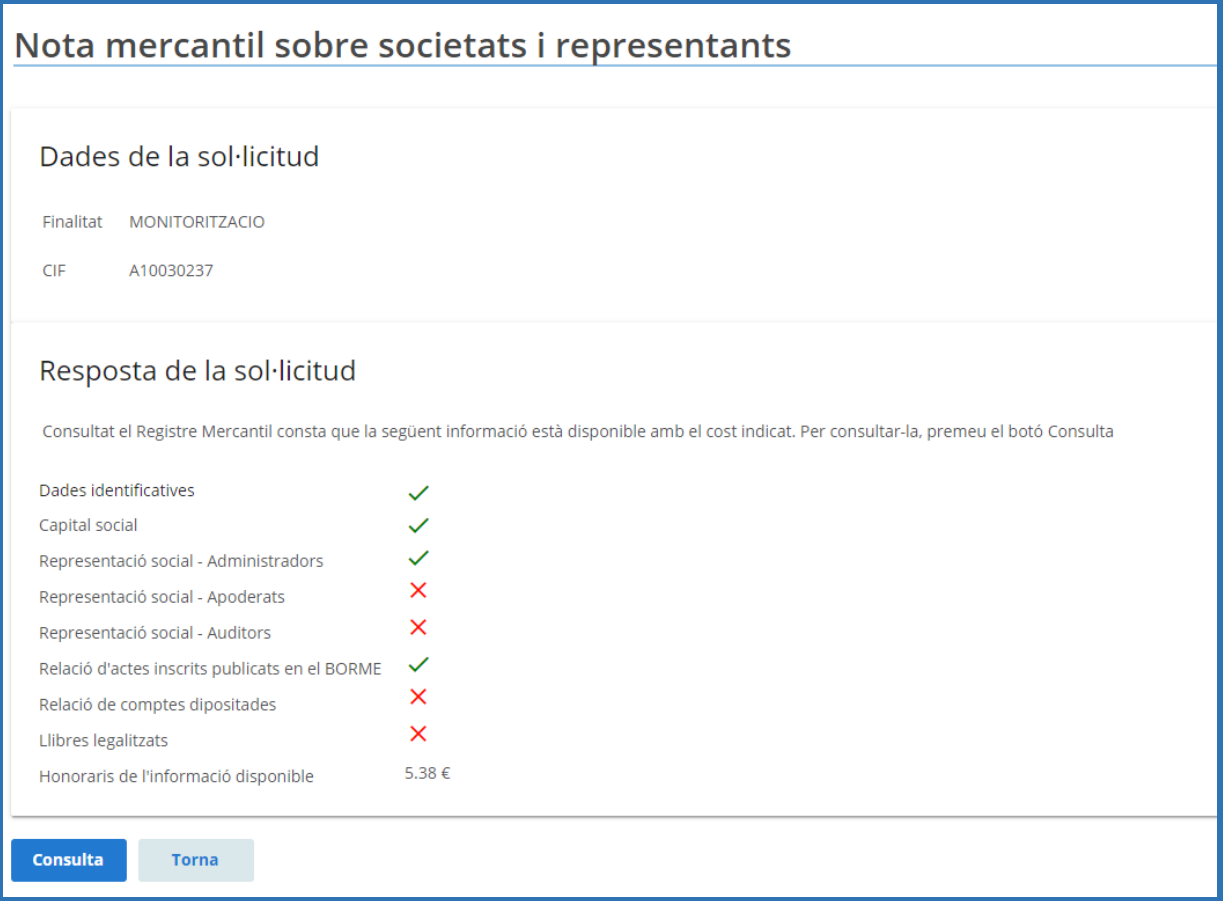

Com veieu, per aquest CIF, el Registre Mercantil disposa de la informació marcada amb un *check* verd. I els honoraris de la informació disponible tenen un [valor segons la web dels Registradors](https://www.registradores.org/mercantil/jsp/menu/icara.jsp#ancR4) (aplicant ja la reducció del 50% segons el Conveni entre de col·laboració entre els Registradors i el Consorci AOC).

Un altre exemple:

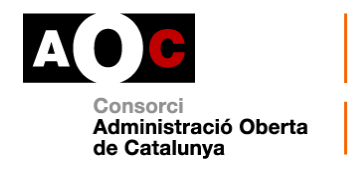

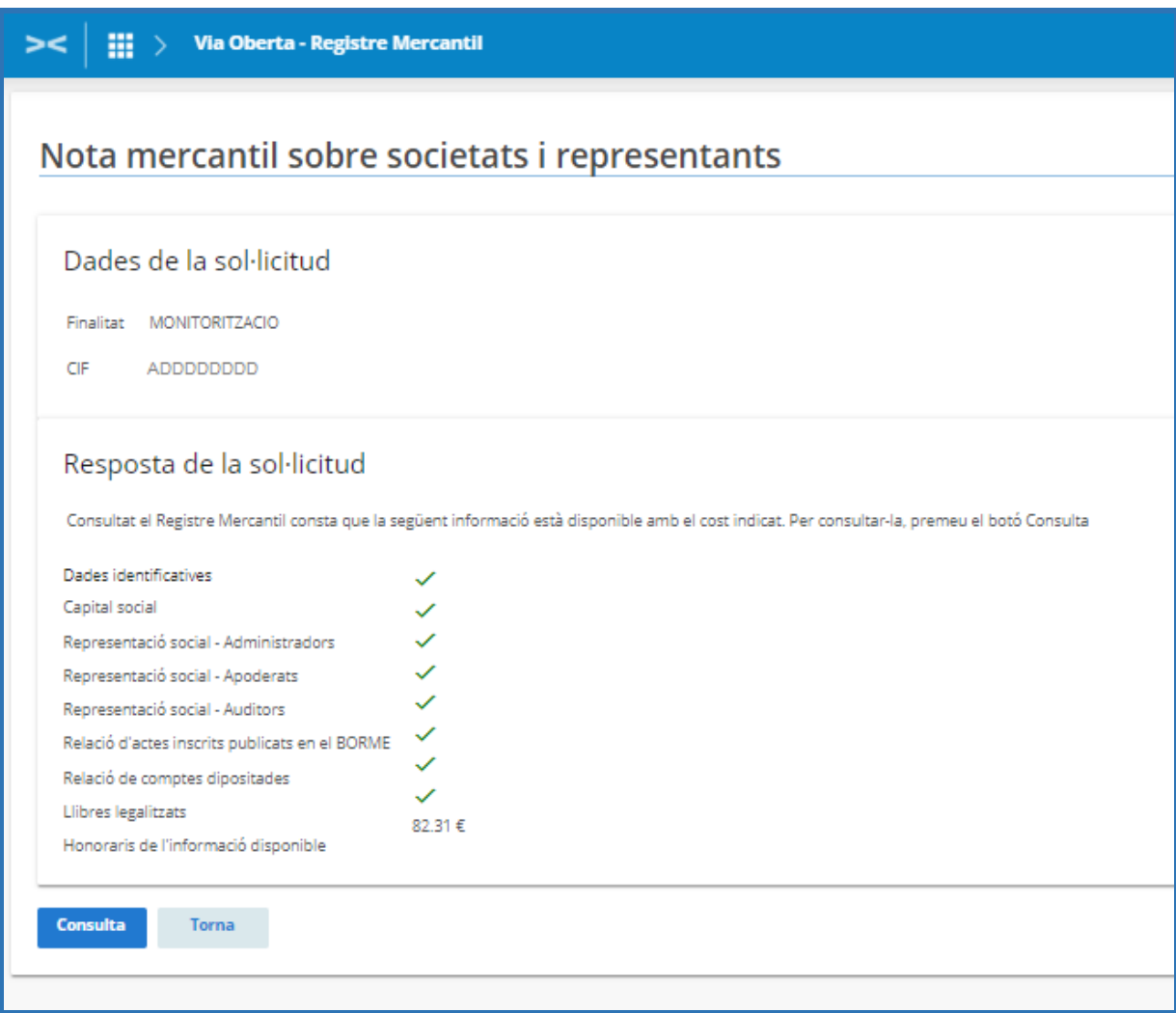

Per tant, en aquesta primera fase, sabreu les dades de l'ens que es troben al Registre i el cost de la consulta (honoraris).

La consulta es durà a terme si feu clic al botó "Consulta" o bé podreu tornar enrere amb el botó "Torna".

### **Segona fase: consulta de la informació mercantil**

En la segona fase, un cop coneguda la informació disponible i els honoraris de la mateixa, podeu sol·licitar ja l'obtenció de la nota mercantil prement el botó Consulta. Un cop hem fet la consulta, apareix la pantalla següent que conté un document en format PDF.

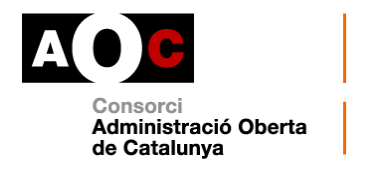

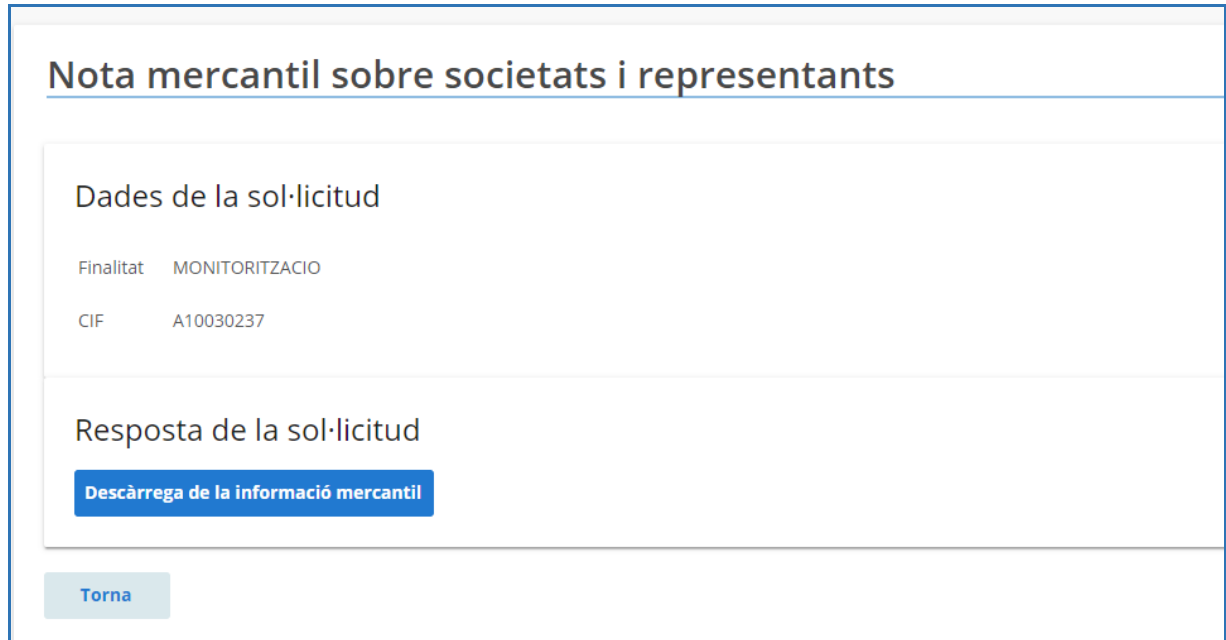

Fem clic a al botó "Descàrrega de la informació mercantil"

Descàrrega de la informació mercantil

Aquest fitxer PDF pot contenir la informació següent:

- Data i hora de l'expedició
- Dades generals: Denominació, domicili social, CIF i dades registrals
- Les dades de les que disposa el Registre respecte al CIF consultat

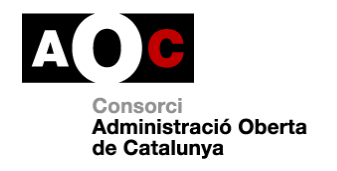

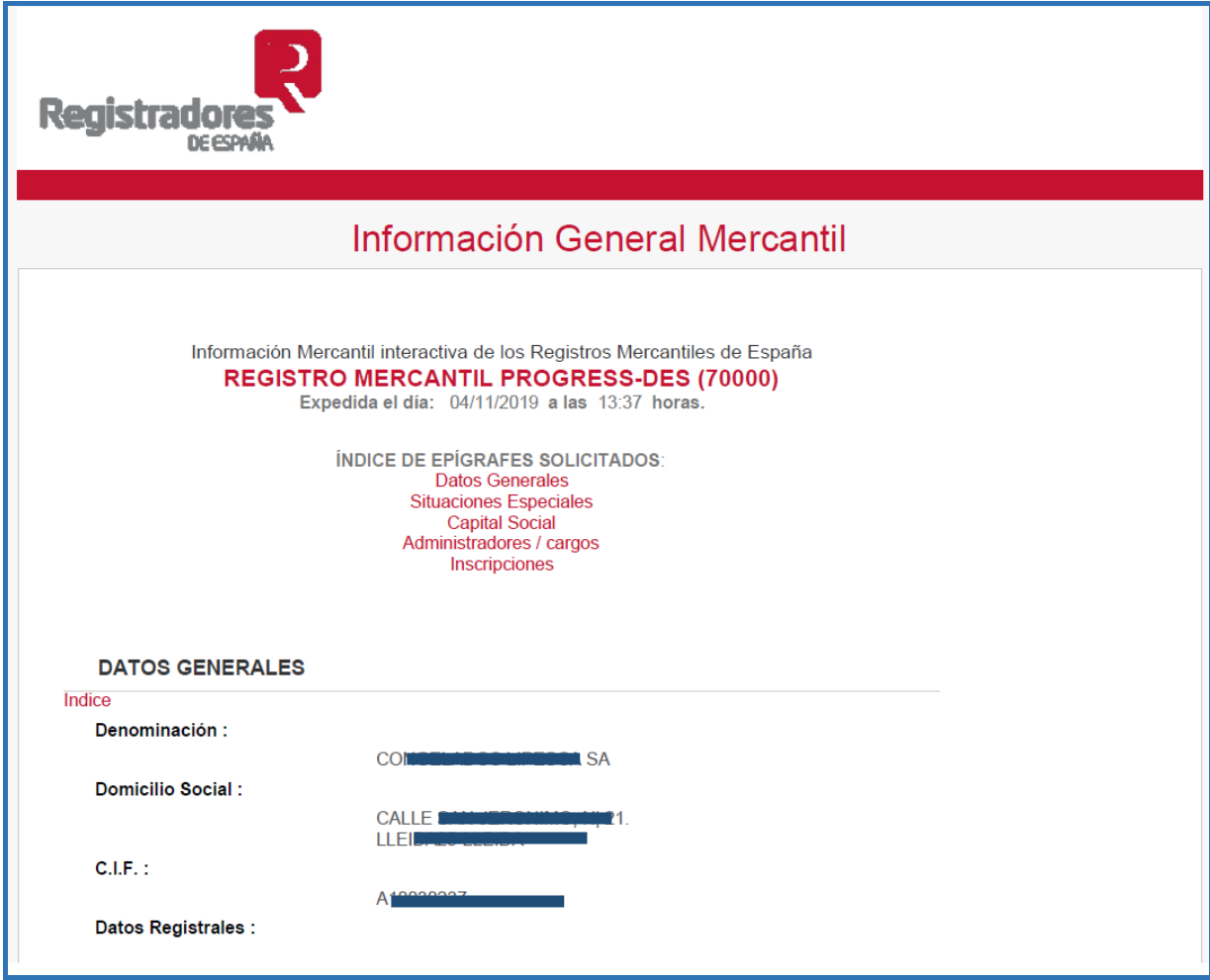

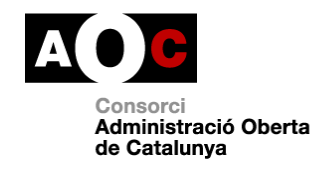

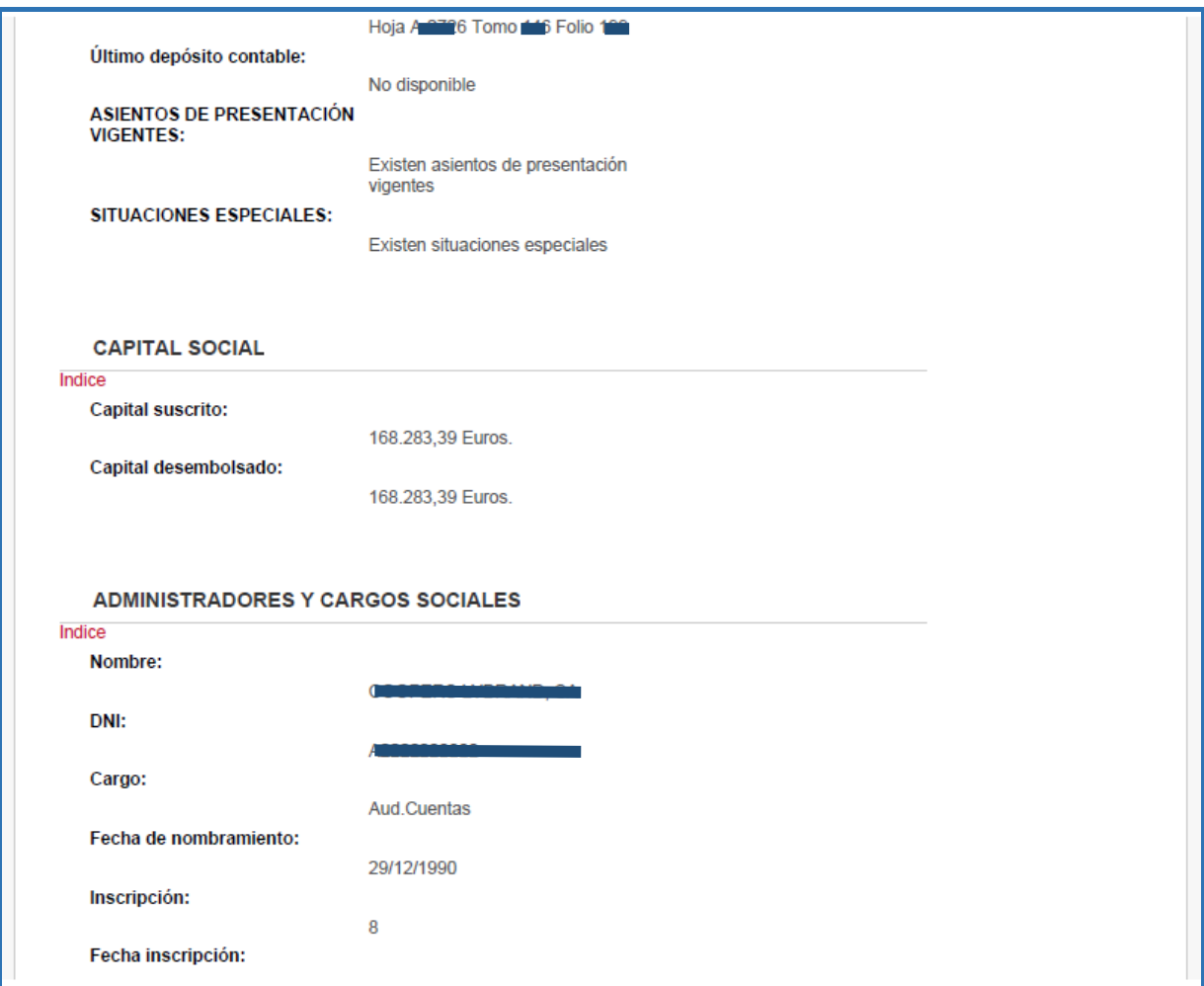

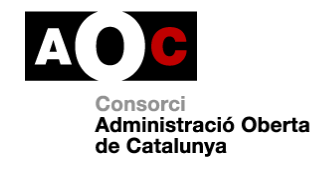

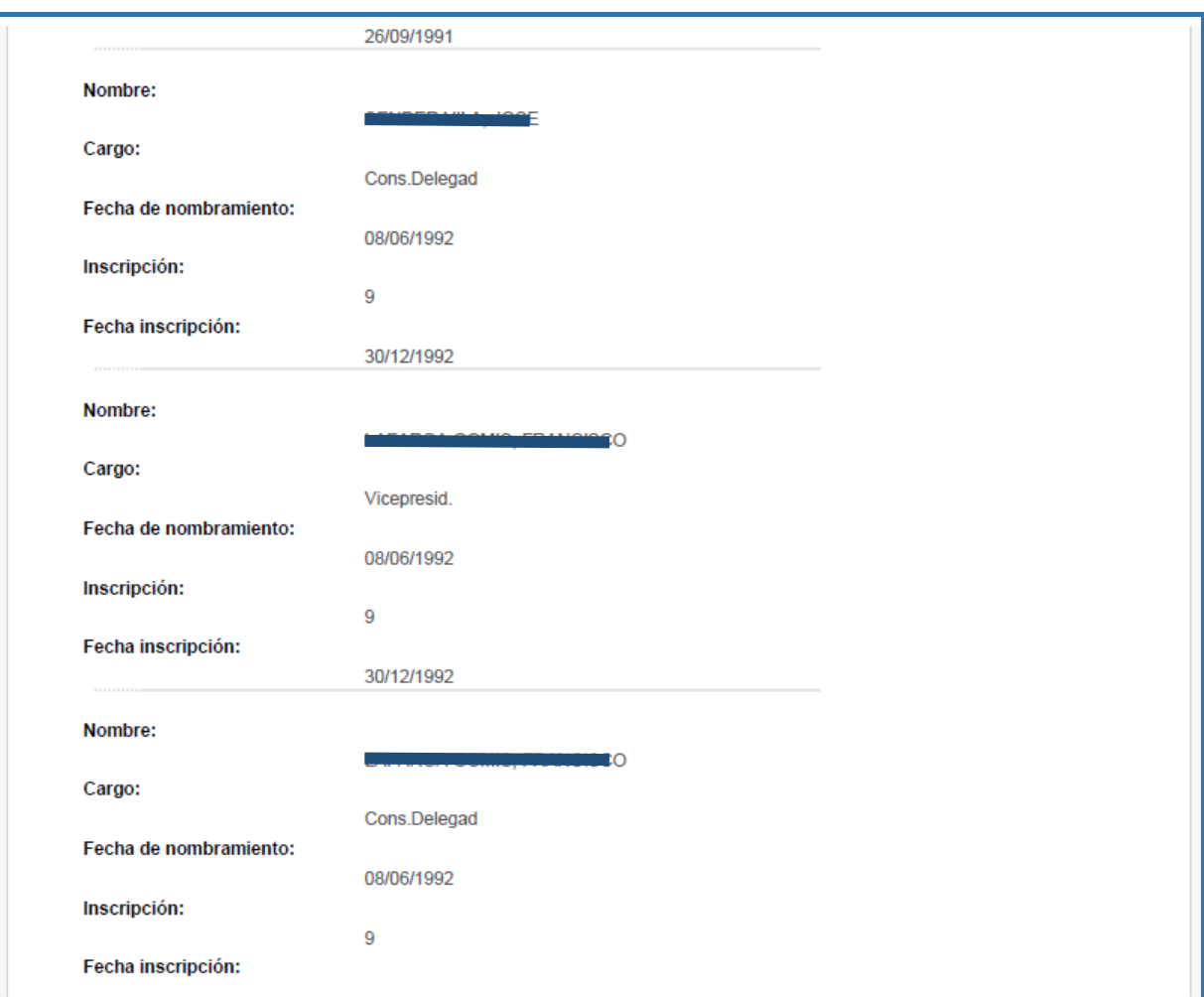

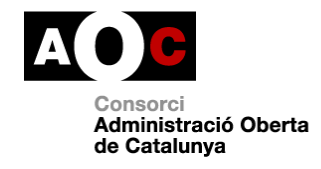

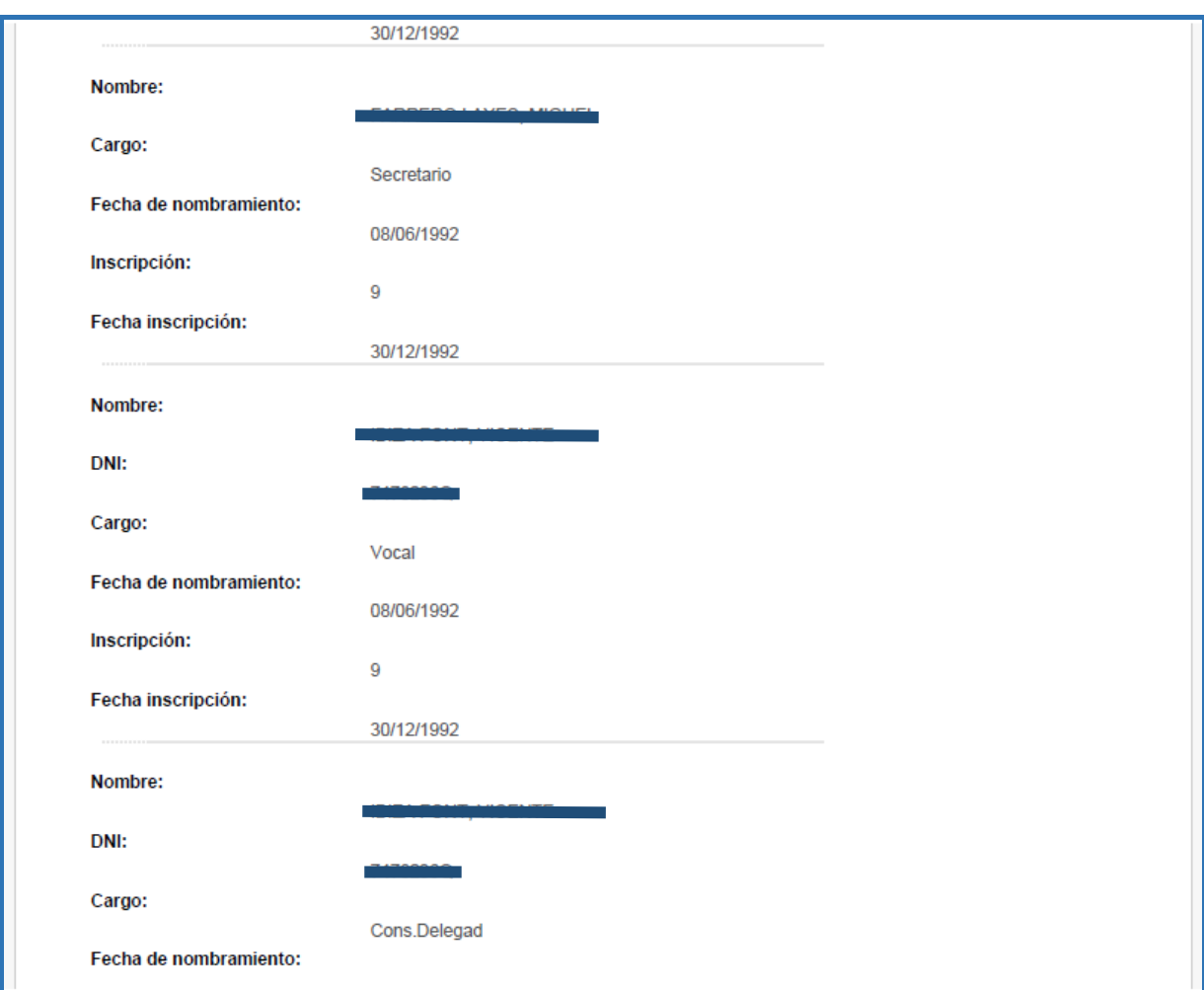

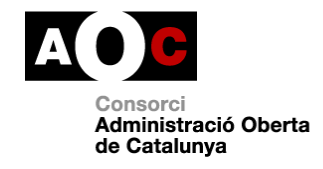

I

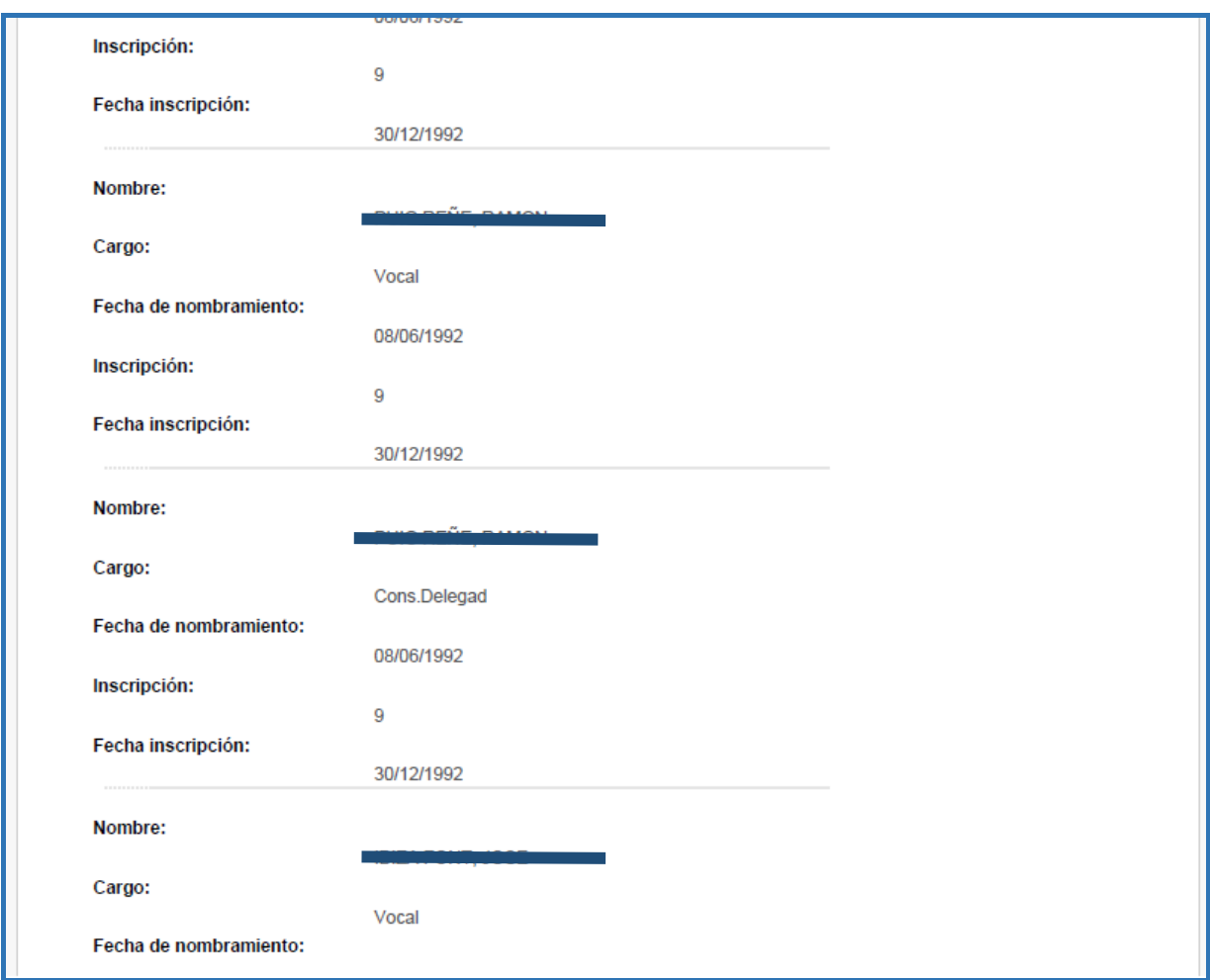

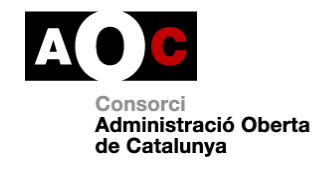

 $\begin{array}{c} \mid \\ \mid \\ \mid \end{array}$ 

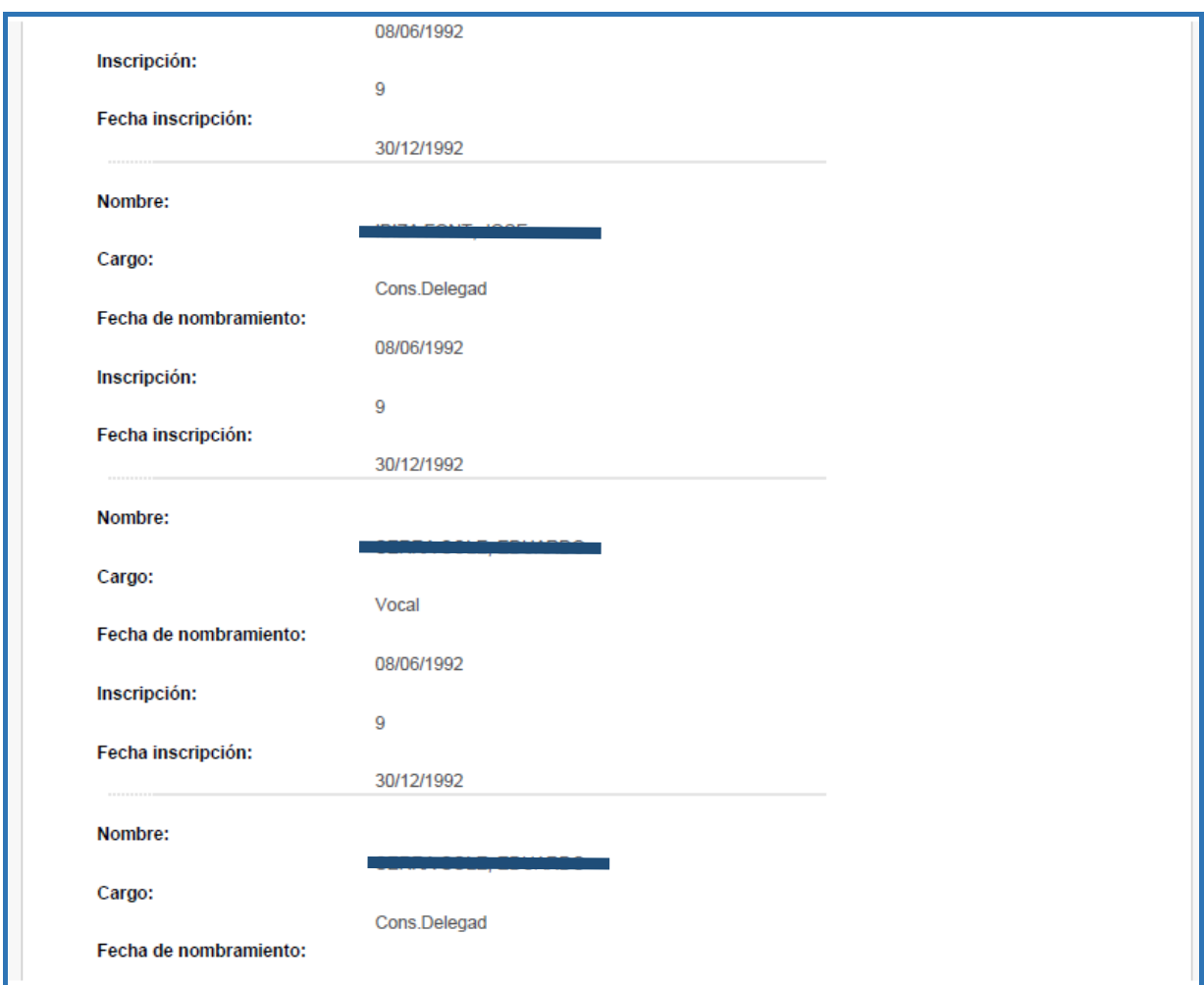

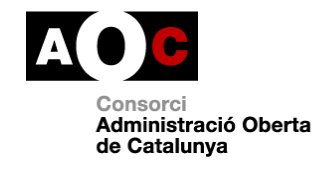

 $\begin{array}{c} | & \\ | & \\ | & \\ | \end{array}$ 

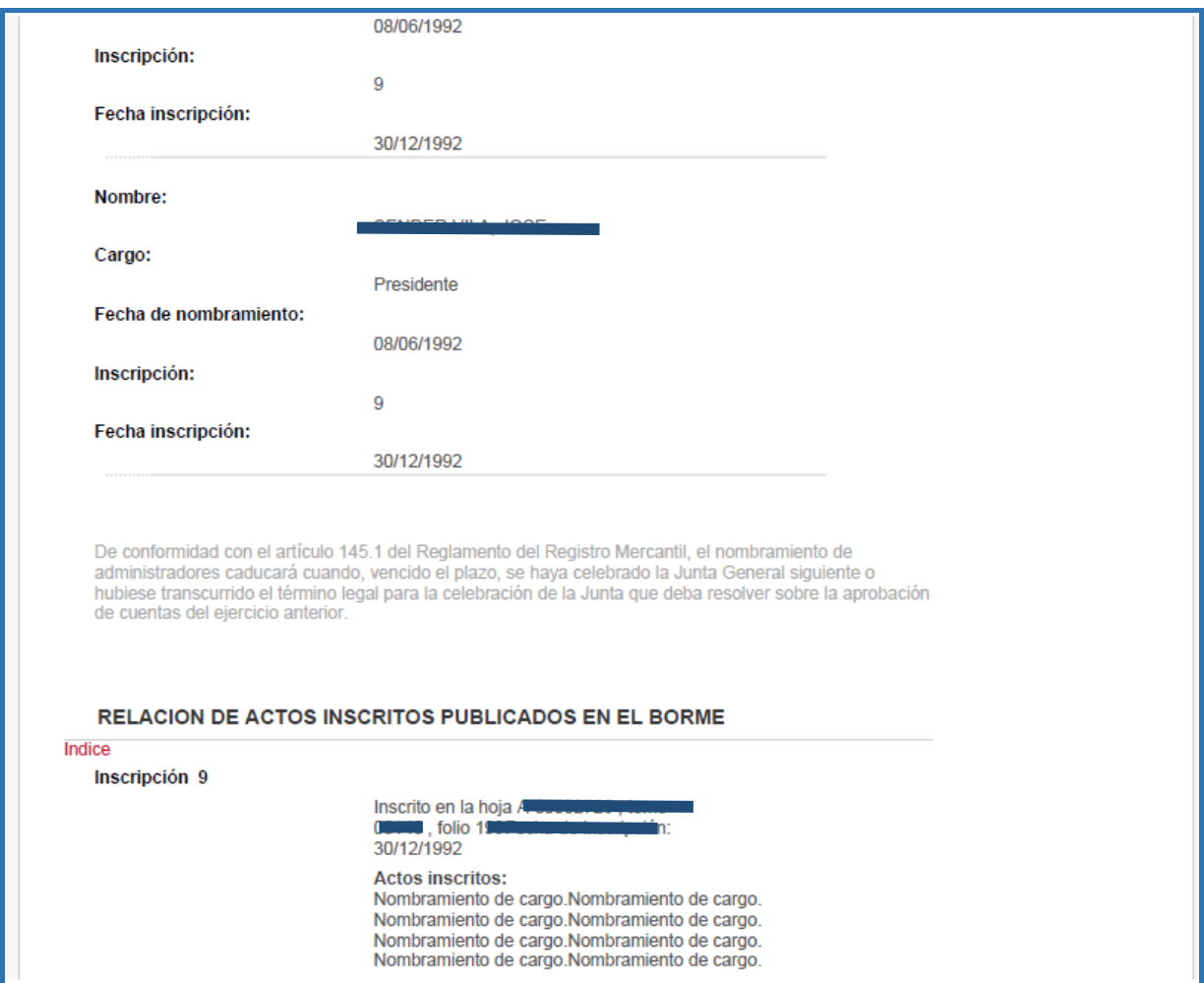

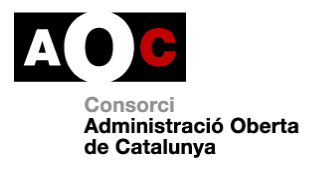

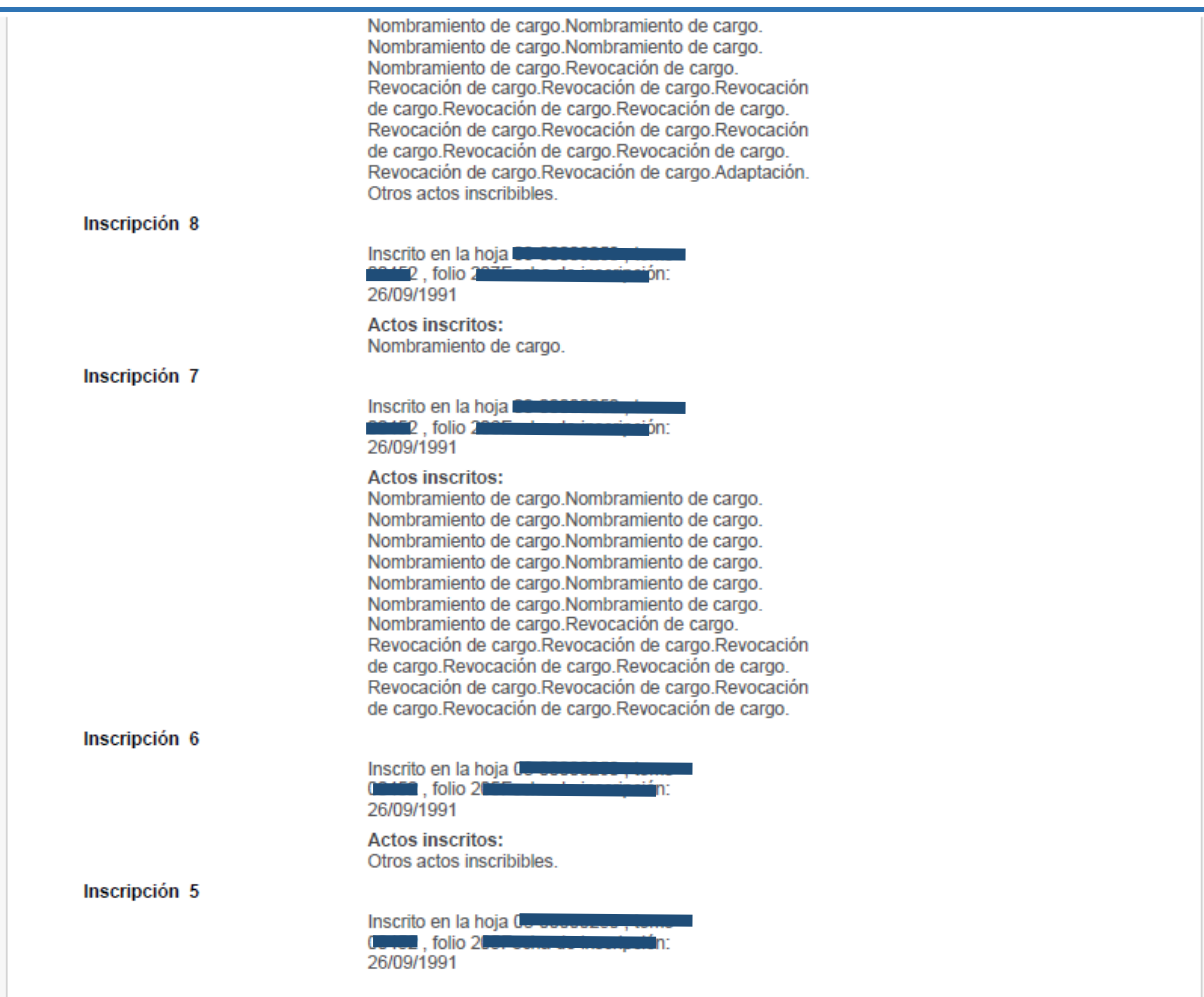

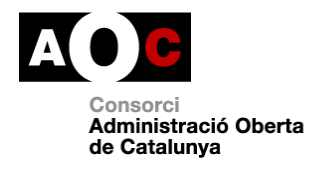

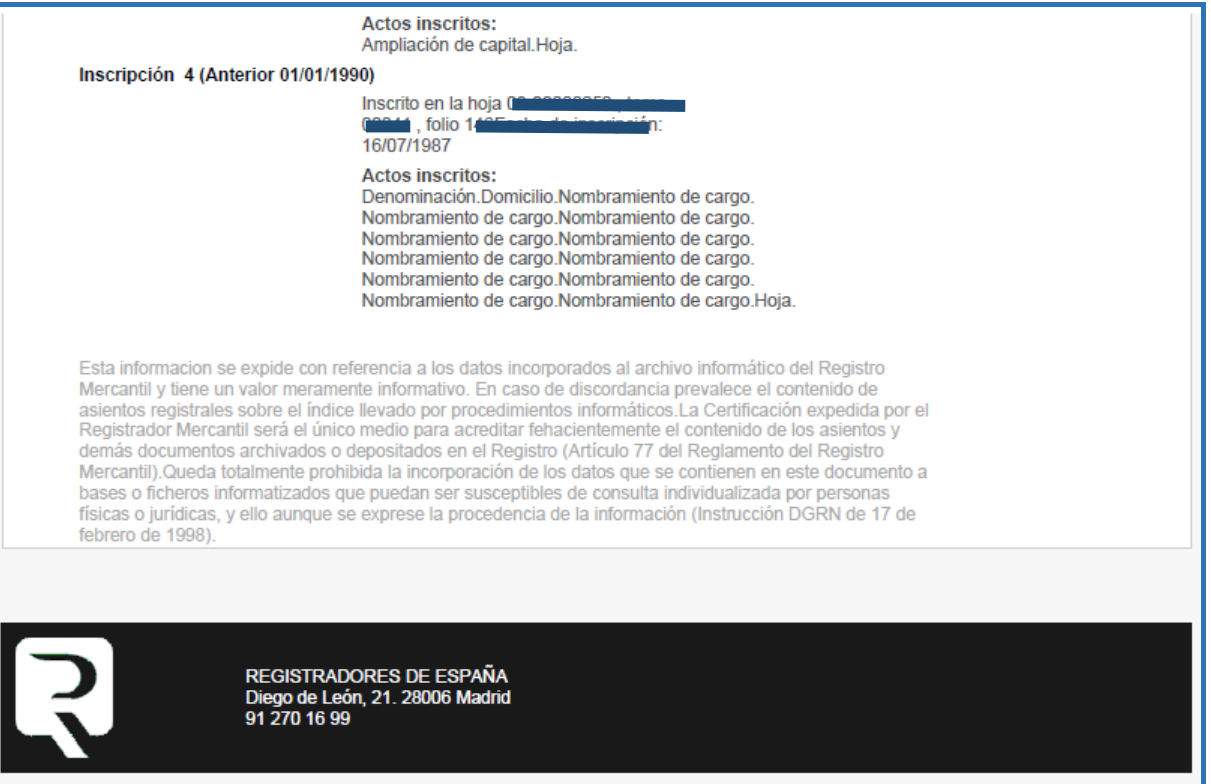